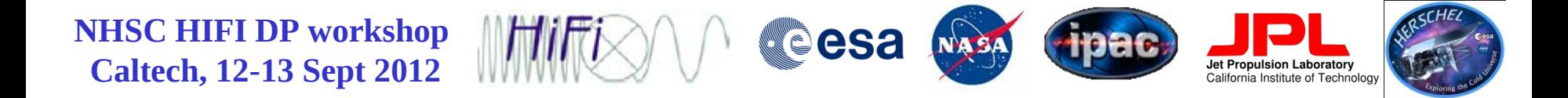

# HIPE, Data, Scripts & HSPOT Installations

Adwin Boogert NHSC/IPAC, Caltech

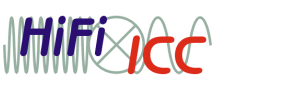

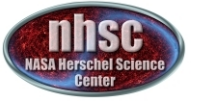

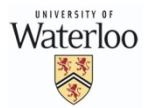

- page 1

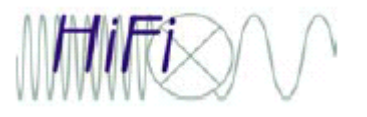

- page 2

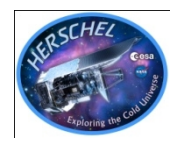

#### **HIPE Installation**

- You should have installed HIPE version 9.1 RC2 before you arrived, using instructions sent to you by email (*see also link on HIFI workshop agenda page*).
- If you installed the version without Java VM (for MACs this is the only option!), make sure that you have a recent version of Java VM 1.6 on your machine (close to 1.6.0\_33).
- We will test later if the installation was successful
- HIPE 9.1 RC2 is not an official user release yet. It has improved SpectrumExplorer capabilities compared to HIPE 9.0.
- To find out the difference between HIPE releases, check pull down menu Help-->What's New once you've installed HIPE.

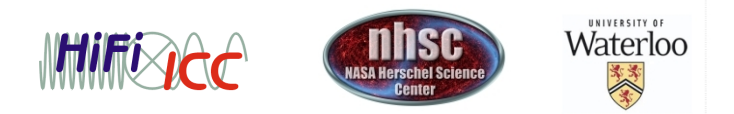

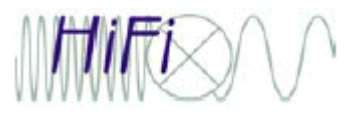

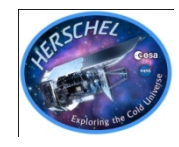

#### **Data Download**

- 5 publicly available observations are provided for use in this workshop (*see HIFI workshop agenda page for information about these observations: mode, obsid, source, etc.*)*.*
- They were reprocessed with the HIPE 9.0 pipeline using HSA 'on demand reprocessing'.
- The gzipped and tarred data in HIPE 'lstore' format should have been downloaded before arrival, using instructions sent to you by email (*see also link on HIFI workshop agenda page*)*.*
- Decompressing and unpacking them in your *lstore* directory (by default .hcss/lstore/) could be done in your operating system, but **it is recommended to do this with a HIPE script to avoid operating system dependencies. This will be demonstrated later.**

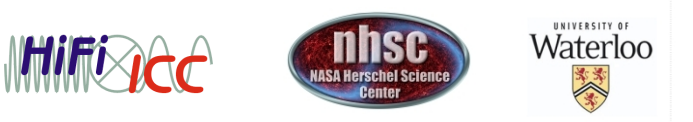

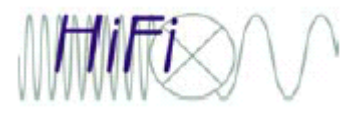

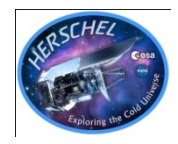

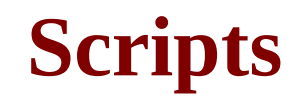

- HIPE jython scripts have been prepared that will be used to: install the data, check your HIPE installation, and follow the demos.
- The scripts can be downloaded, using a similar link as for the data download (*see also link on workshop agenda page)*
- During the workshop we will put new or updated scripts there, so do check before each session.

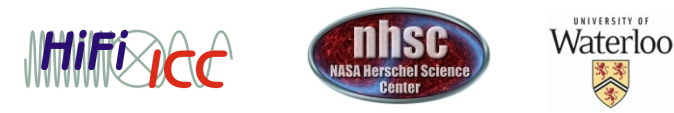

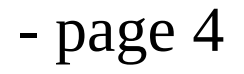

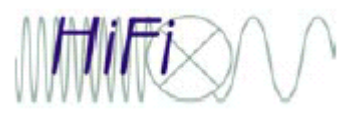

- page 5

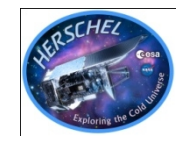

### **Put Data in Lstore Pools**

- Use script UnpackWorkshopData.py to uncompress and unpack the .tgz files and save them in 'lstore pools'.
- Uncompressing and unpacking could be done outside of HIPE, but in this way inconsistencies between different operating systems are minimized.
	- Use File-->Open File to load script UnpackWorkshopData.py into HIPE
	- Edit data\_directory variable.
	- Click on double green arrows
	- Double arrows will be gray while script is running
	- Wait a few minutes until the double arrays become green again, and you're done.

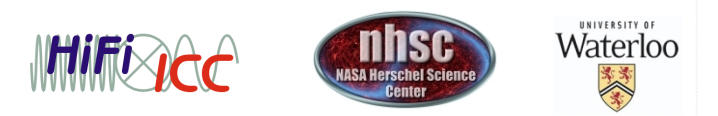

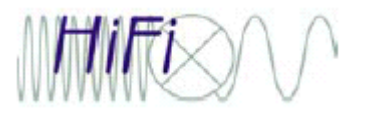

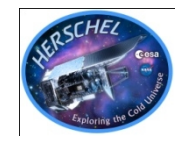

### **Check HIPE Installation**

- Start HIPE
- Click on 'Work Bench' perspective icon in top right corner
- Use File-->Open File to load script hipeinstallation\_demo\_sep2012.py into HIPE editor
- Read and run the script line-by-line by clicking on the single green arrow

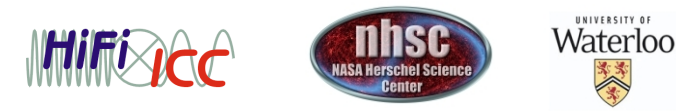

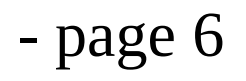

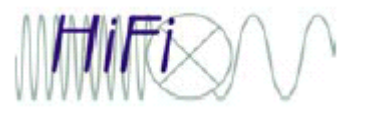

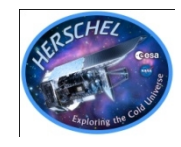

## **HSPOT Installation**

- HSPOT installation is not required for this workshop, but in general it is a good idea to have HSPOT running while reducing HIFI data, because not all uplink (AOT) information (e.g., expected noise level, location of spurious features, overlay HIFI pointings on other maps) is available in the pipeline products.
- Every team has used HSPOT already to prepare their AORs.
- If HSPOT is not available on your laptop, installation instructions are available here: ftp://ftp.sciops.esa.int/pub/hspot/HSpot\_download.html

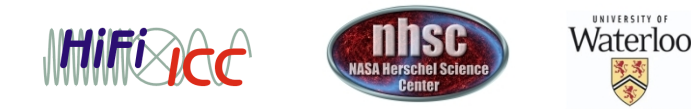

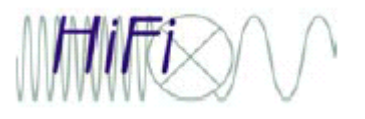

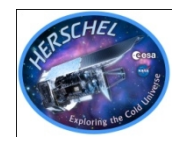

### **CASSIS Installation**

- On Thursday afternoon (basic) and Friday morning (advanced), Emmanuel Caux will give demos of the CASSIS line identification and analysis tool.
- This software can be run as a plugin to HIPE.
- If you want to be prepared for the demo, install the plugin: Tools-->Plug-ins-->Install new plugin
- Enter the address: cassis.cesr.fr/download/....jar
- Takes ~20 minutes to install (mostly download time from France). Note that this could freeze your HIPE session for that long.
- When it is done, restart HIPE

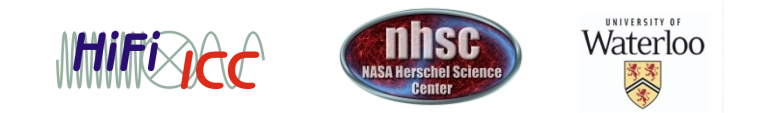

- page 8